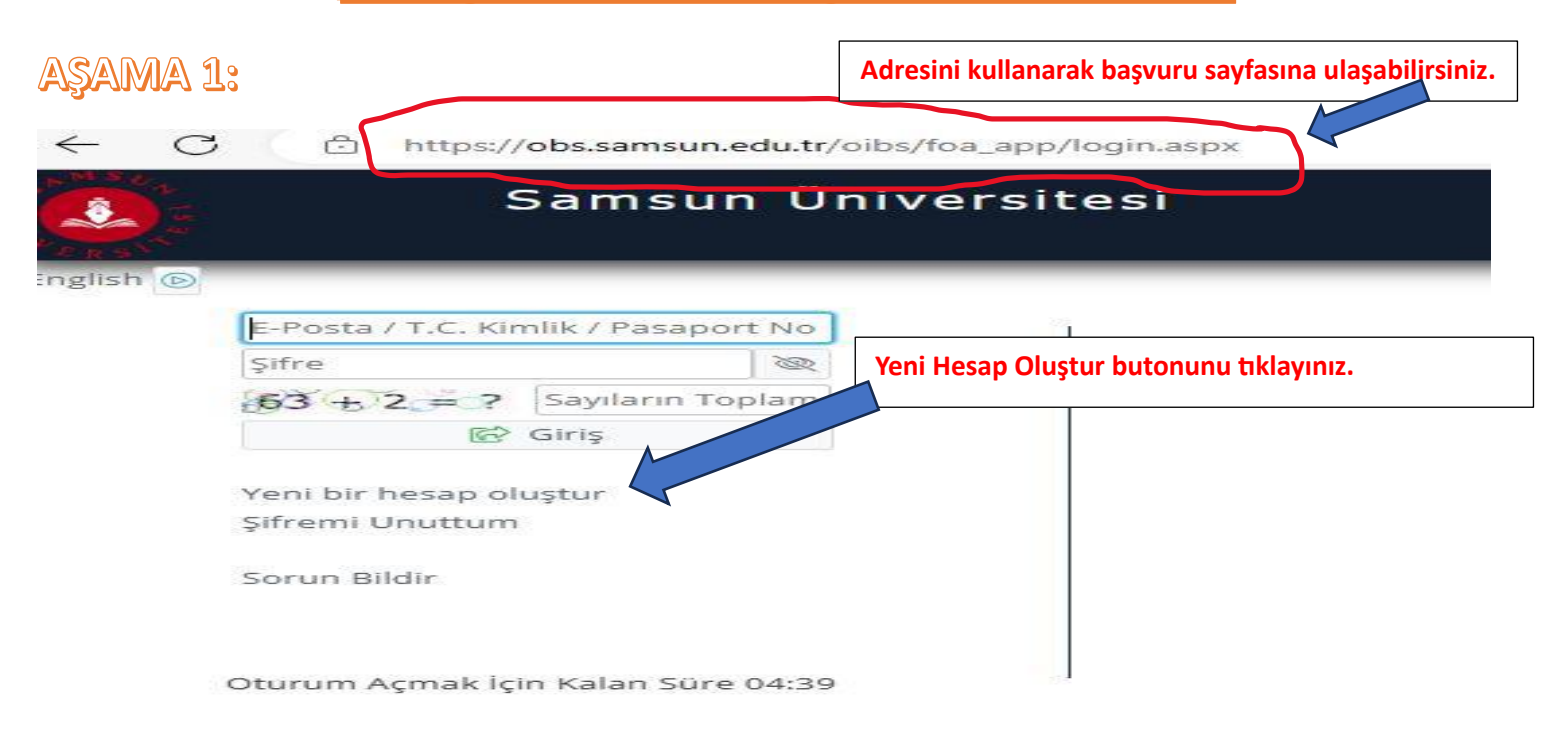

**ASAMA 2:** 

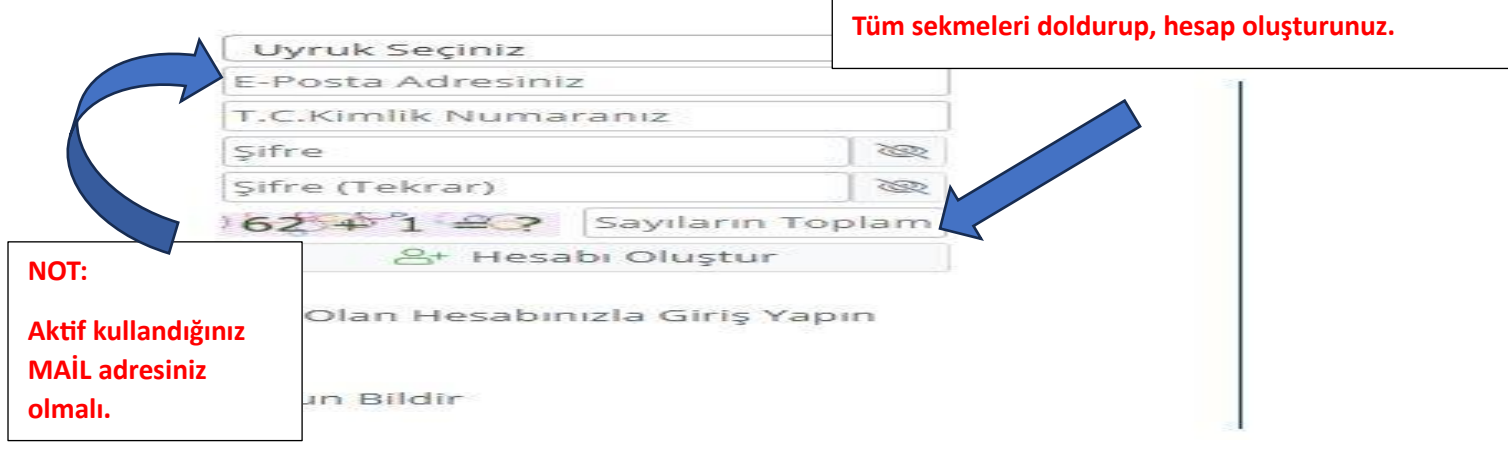

## **ASAMA 3:**

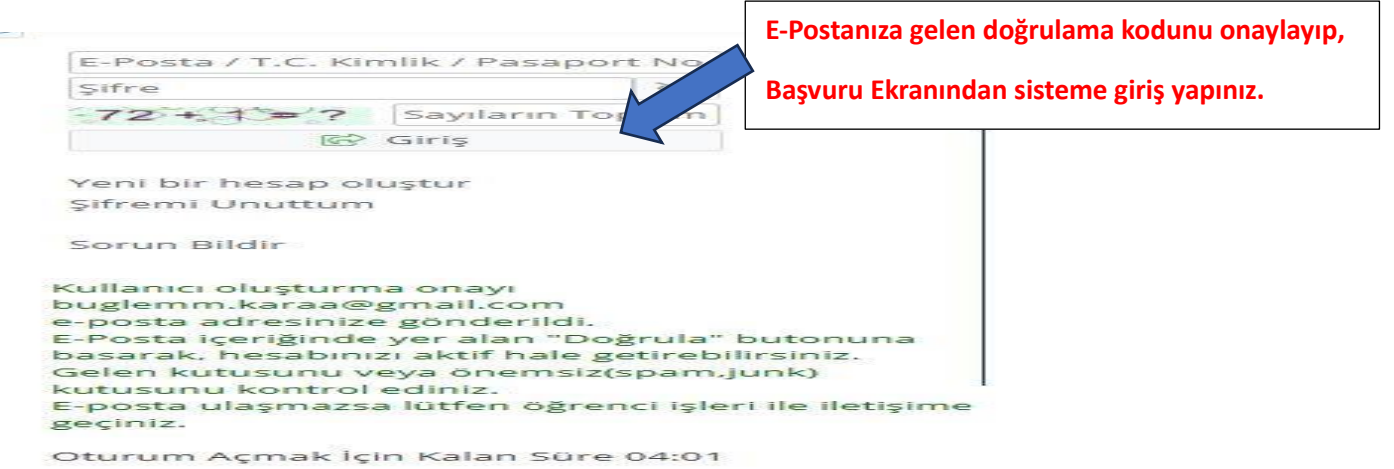

# **ASAMA 4:**

**Yayımlanan İlanlar kısmından SEÇ butonunu** 

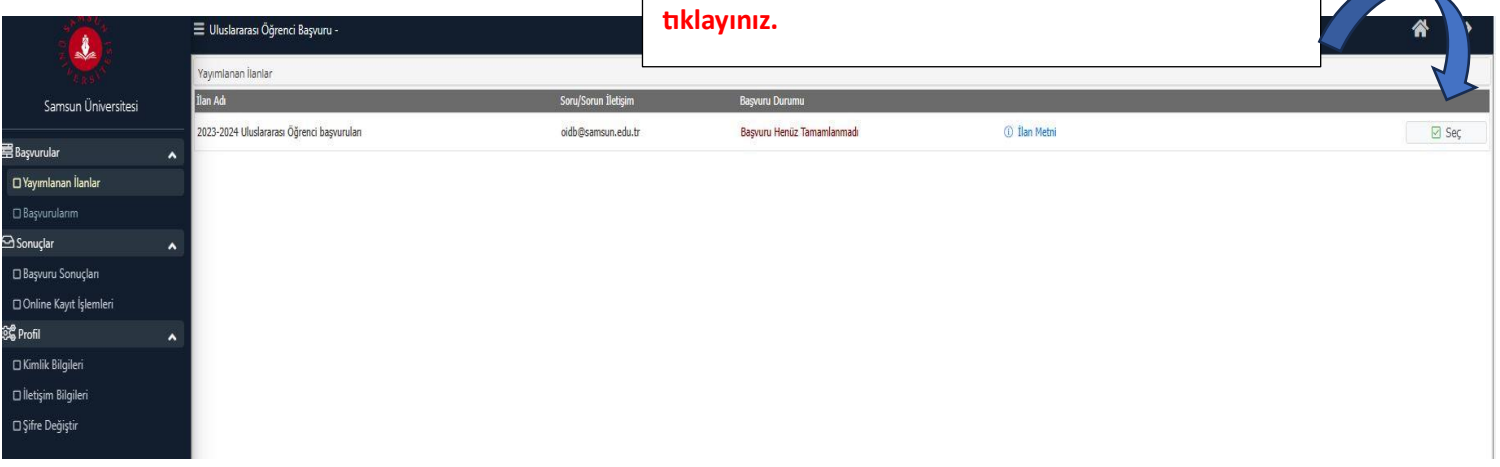

AŞAMA 5:

### **Çıkan listeden müracaat etmek istediğiniz bölümü seçiniz.**

**Genel Başvuru Açıklamaları ve Başvuru İlanı** 

**kısımlarını okuyunuz.**

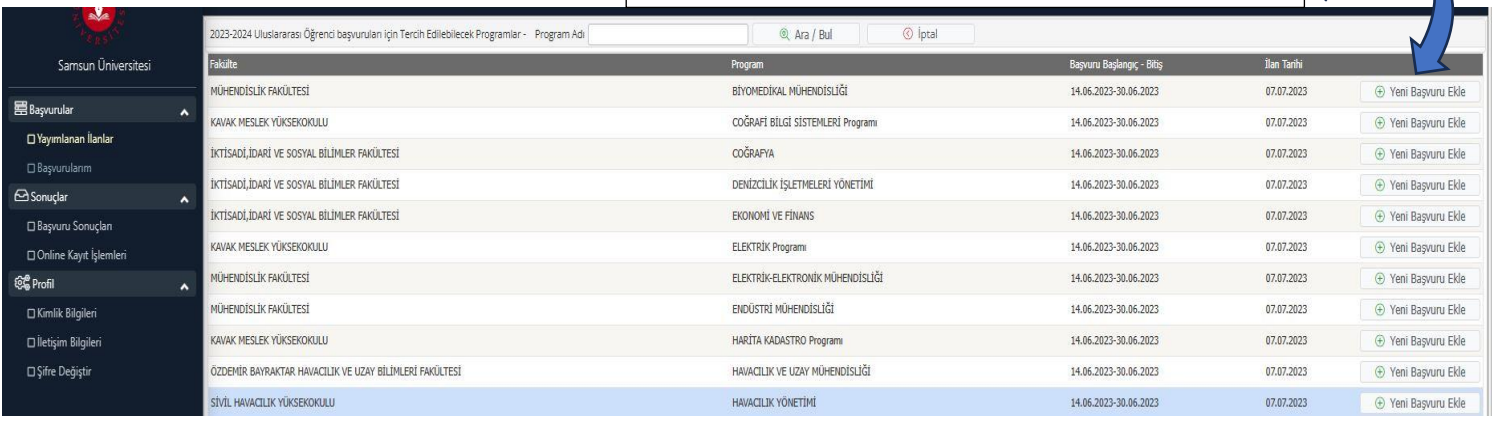

# AŞAMA 6:

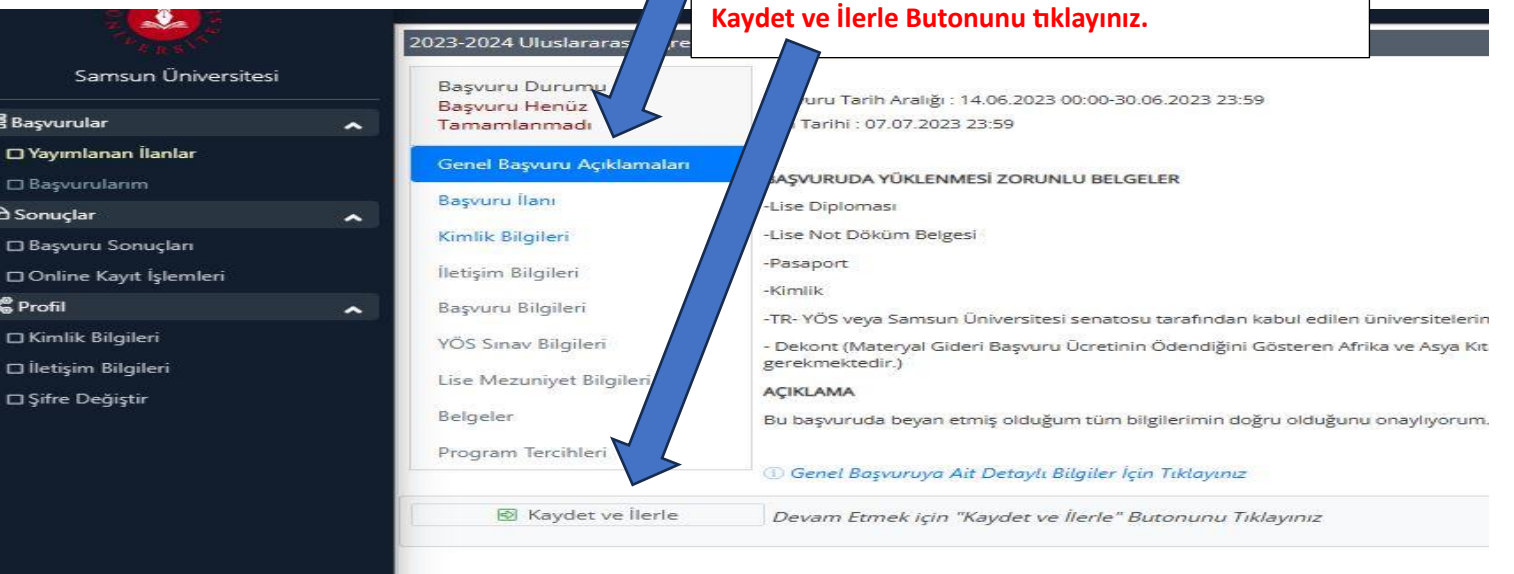

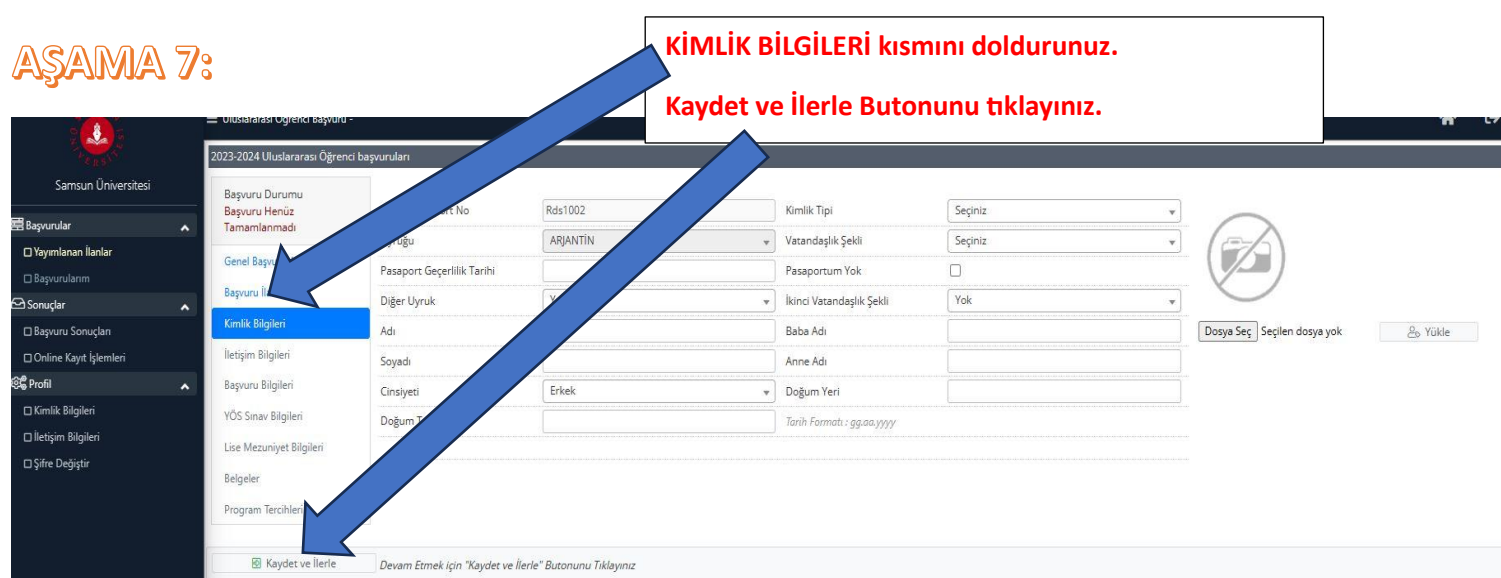

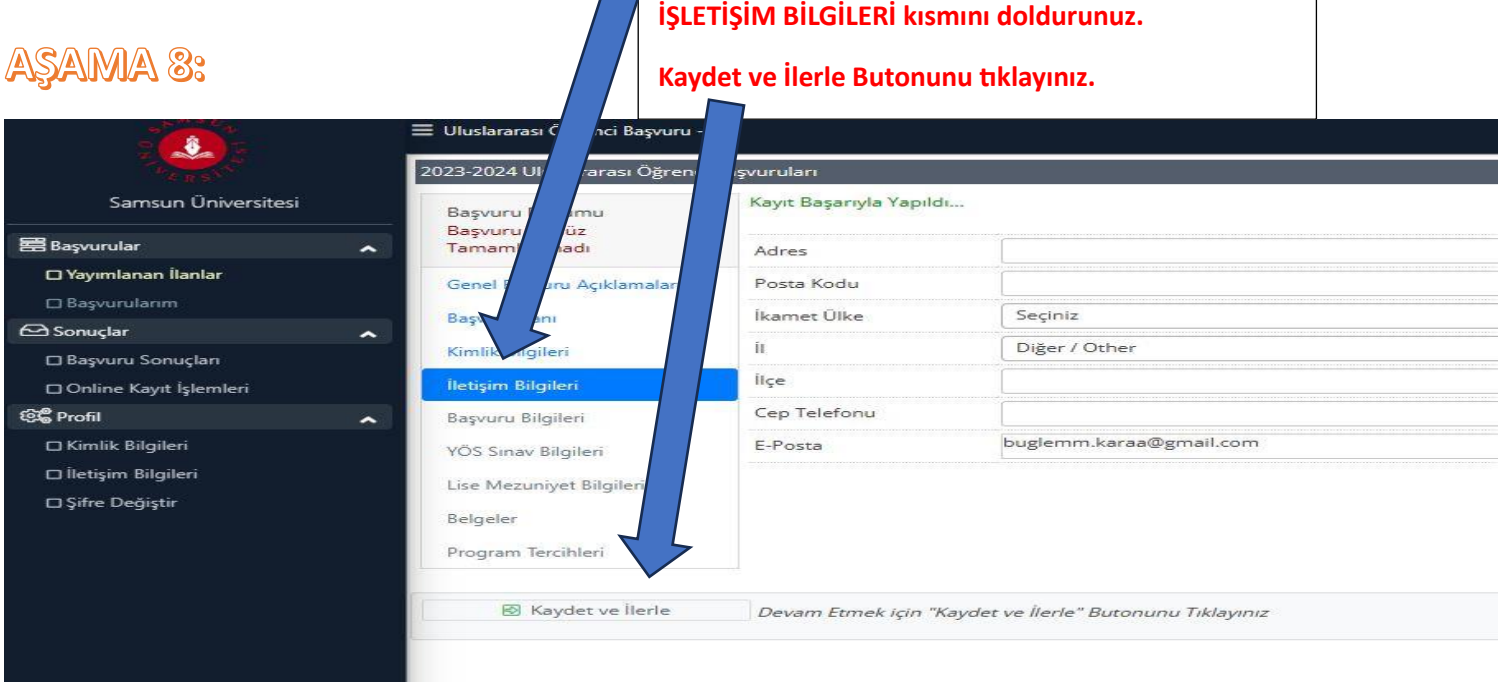

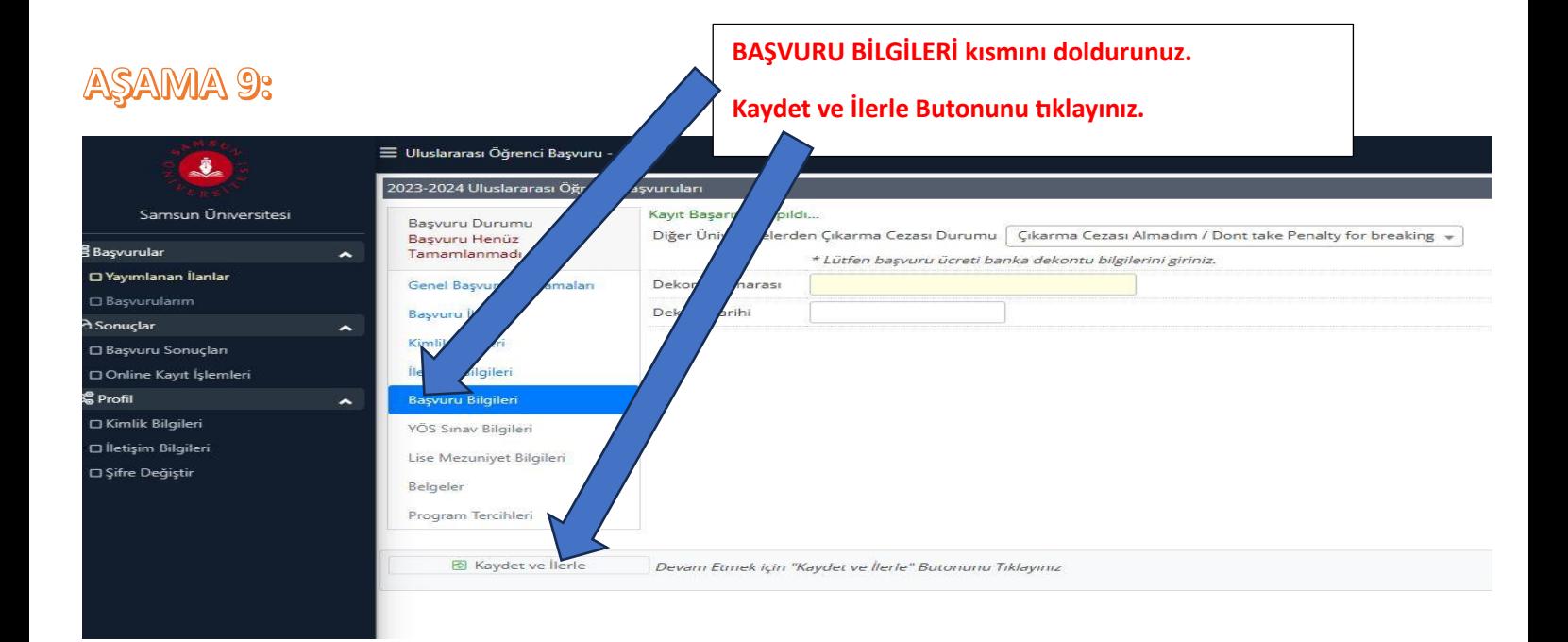

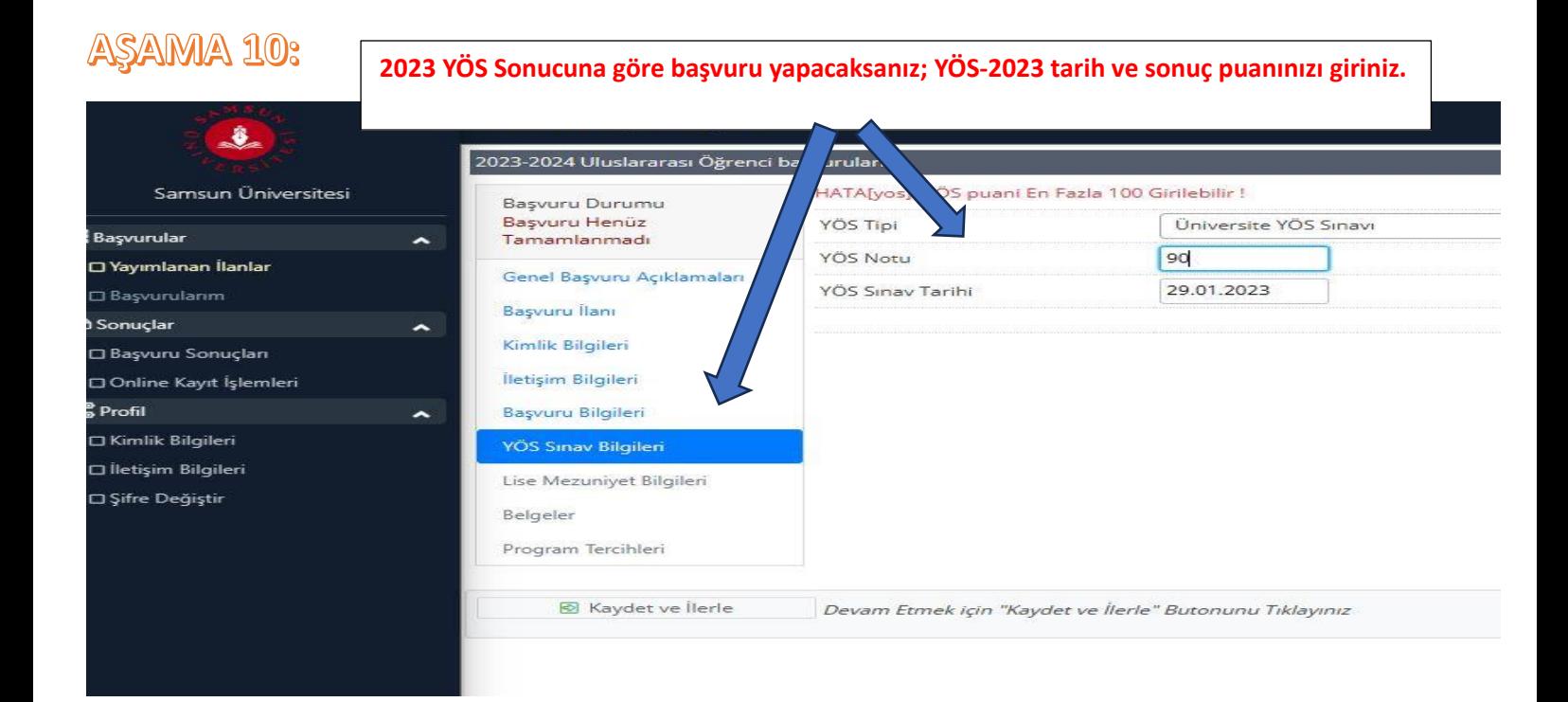

# AŞAMA 11:

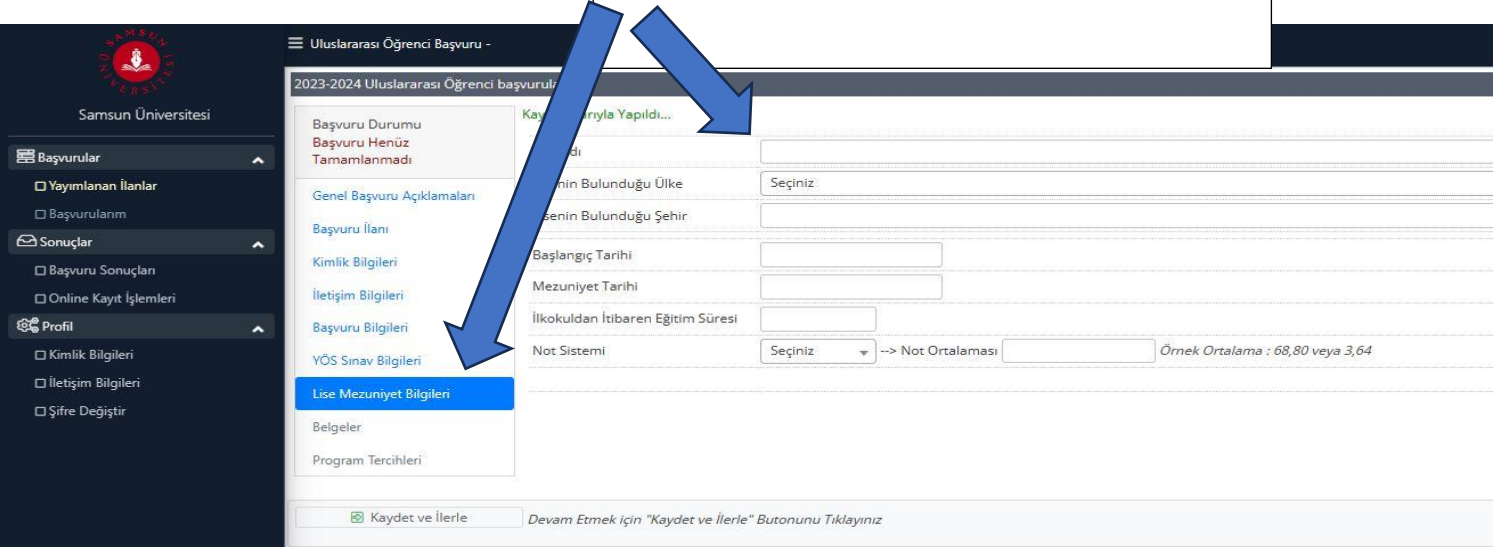

**Lise Mezuniyet Bilgilerinizi Giriniz.**

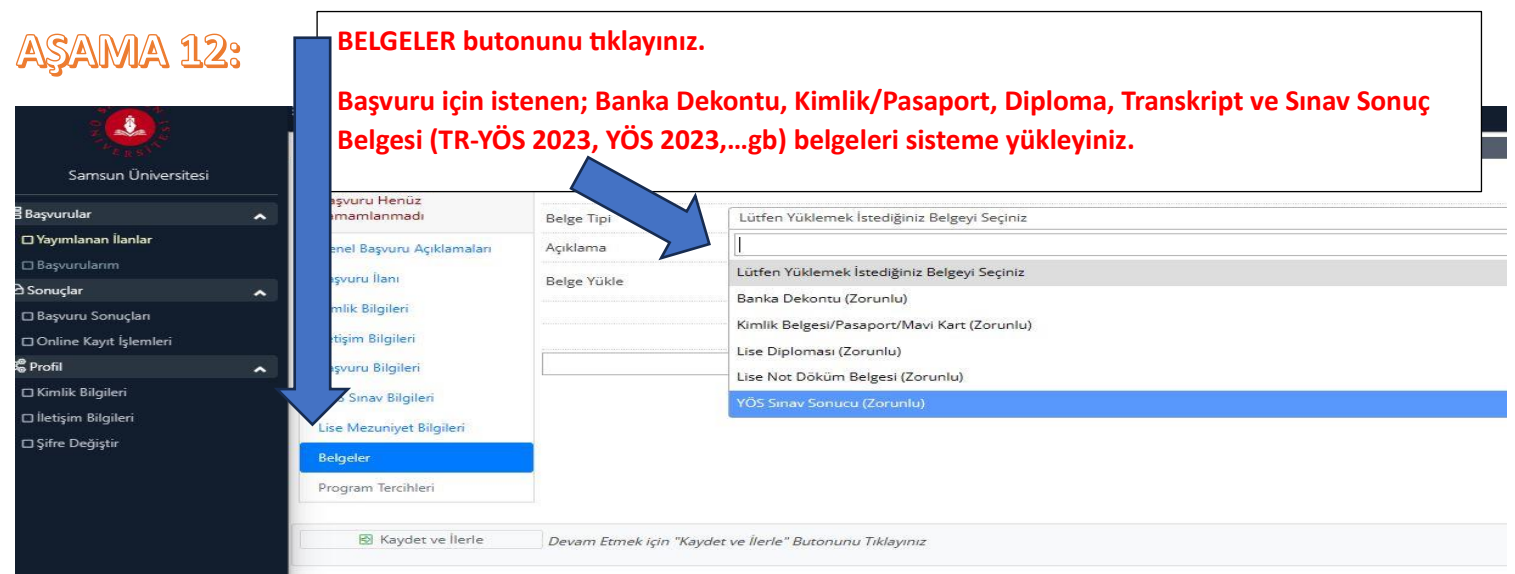

# AŞAMA 13:

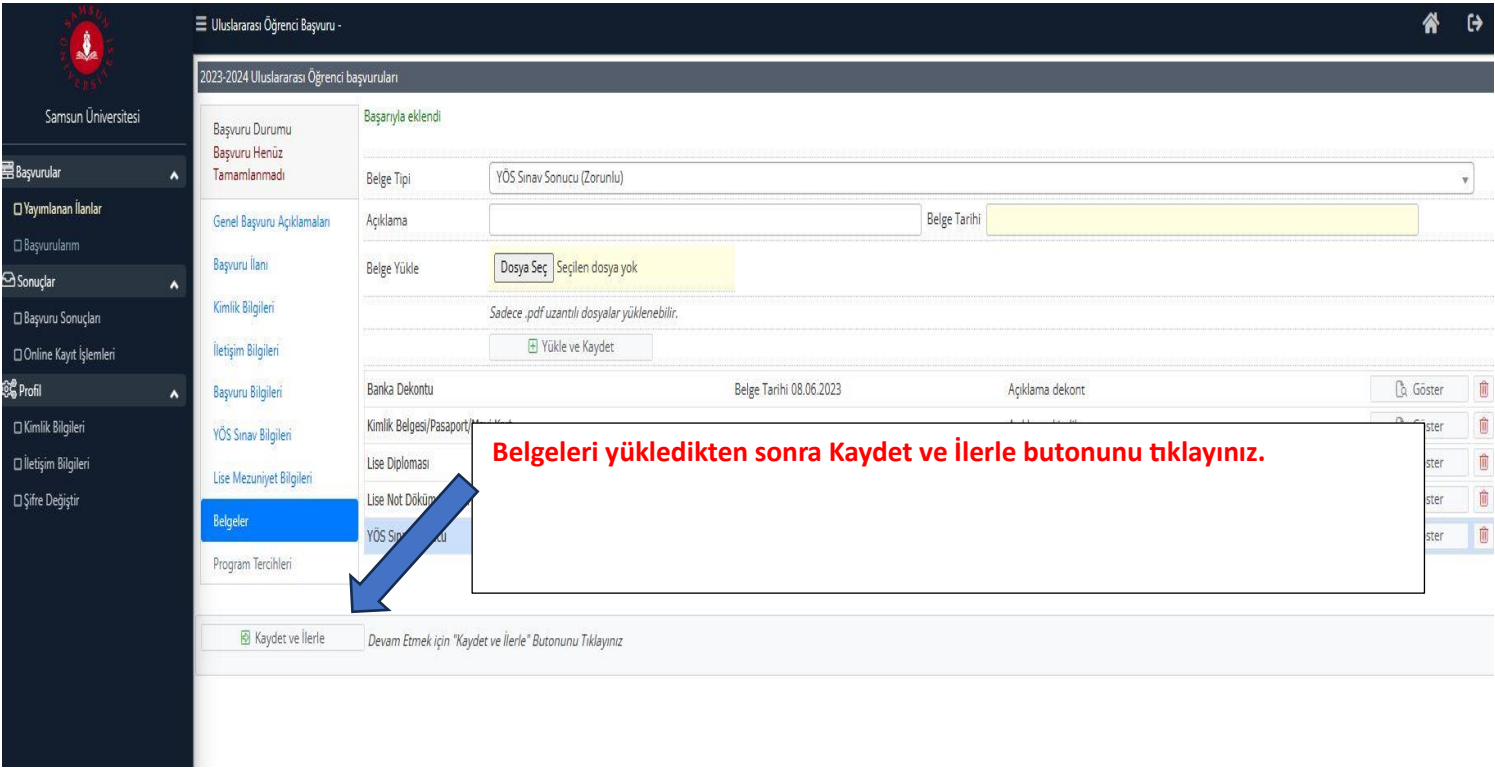

# AŞAMA 14:

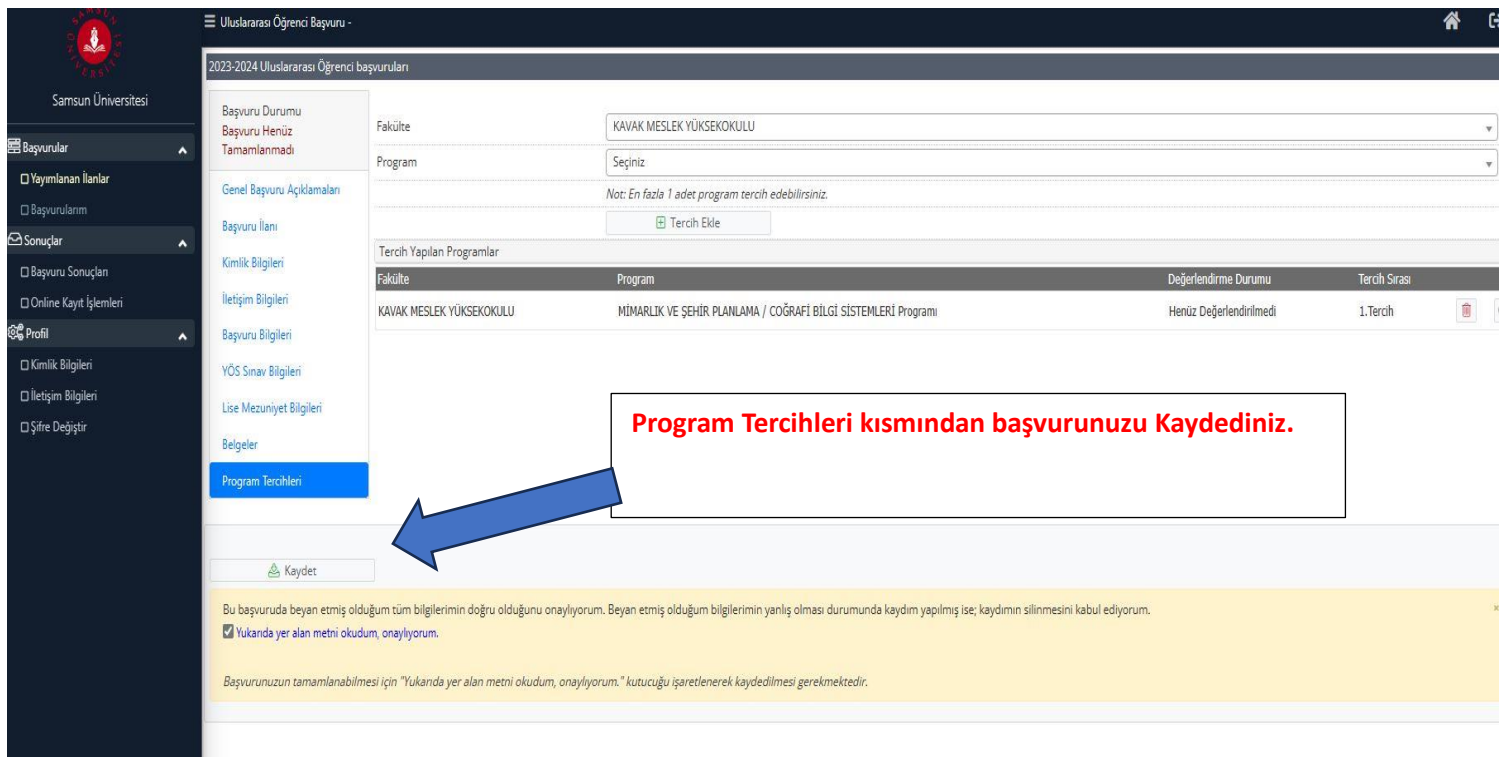

# AŞAMA 15:

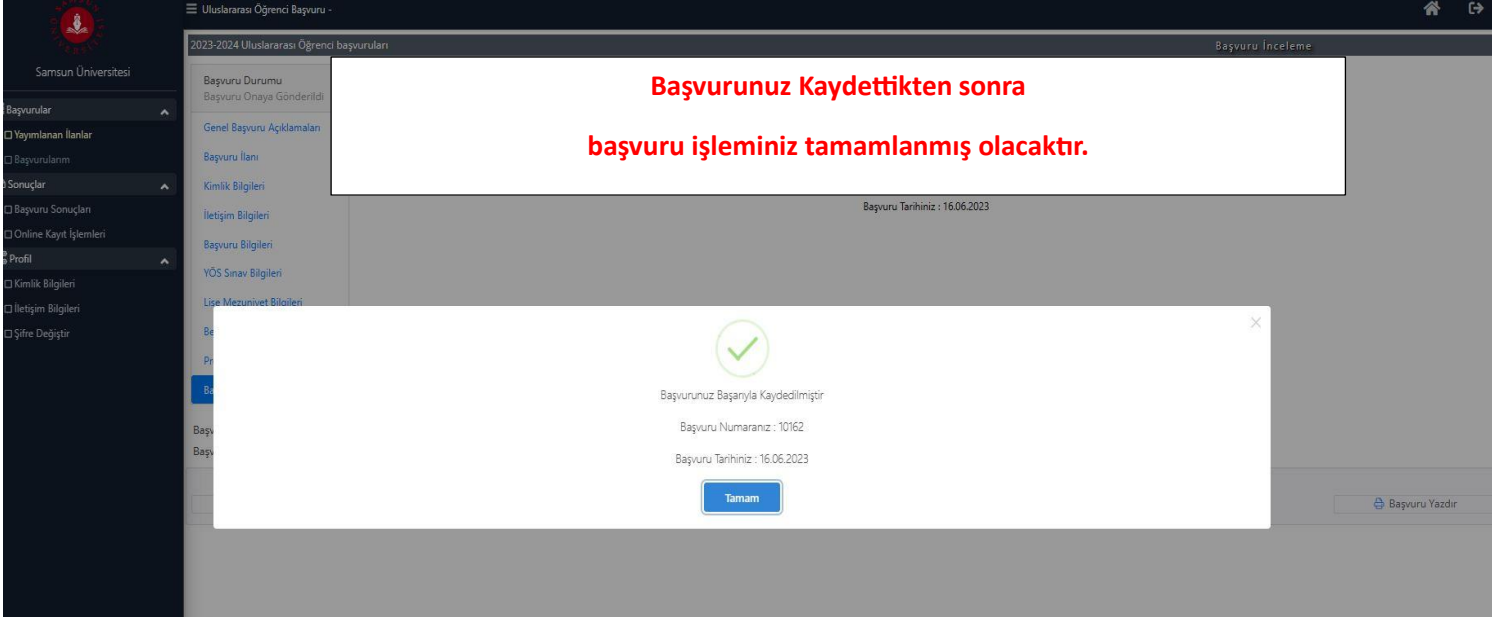

# **ASAMA 16:**

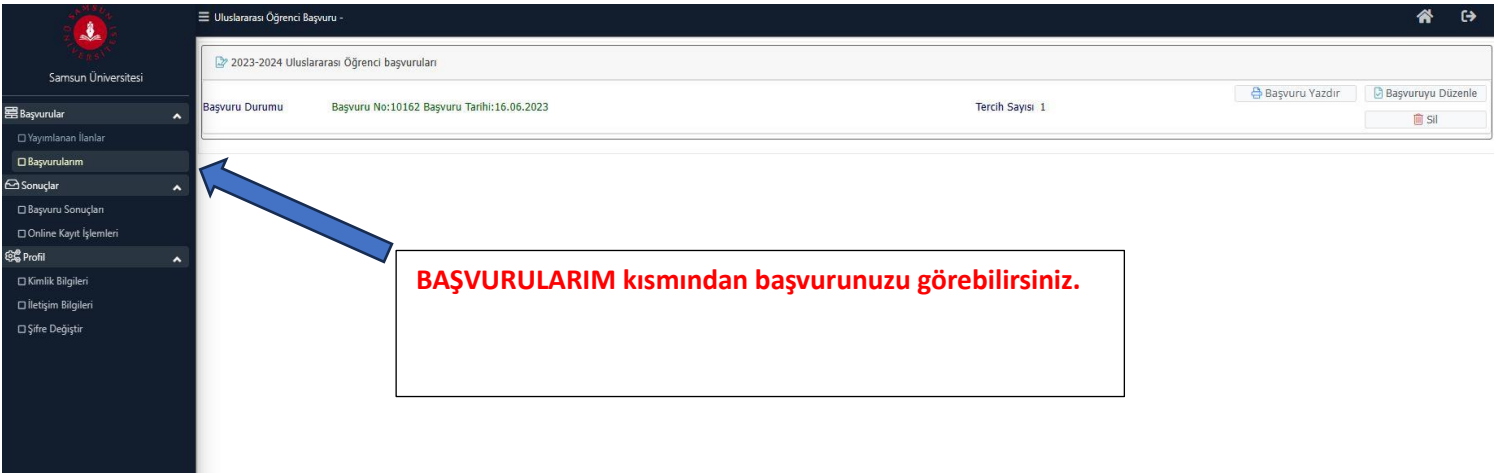

# ASAMA 17:

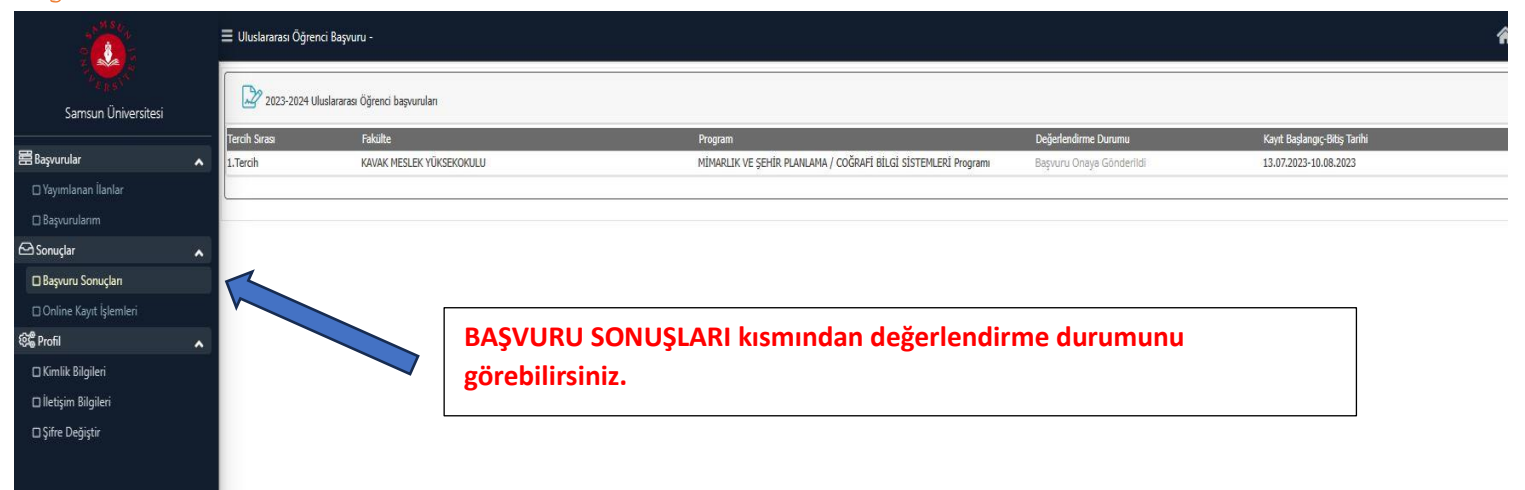